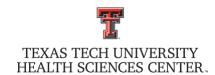

## ADD ROOM NUMBER(S) TO PROPERTY INVENTORY SYSTEM

## To add room(s) to a building that exists in the Property Inventory System:

| uilding Number   | Во   | uilding Name |      |          |                |
|------------------|------|--------------|------|----------|----------------|
| coom(s) to Add:  |      |              |      |          |                |
| Floor            | Room | Floor        | Room | Floor    | Room           |
|                  |      |              |      |          |                |
|                  |      |              |      |          |                |
|                  |      |              |      |          |                |
|                  |      |              |      | <b> </b> |                |
|                  |      |              |      |          | Inventory Syst |
| unung Name _     |      |              |      |          |                |
| Physical Address | City |              |      |          |                |
| Room(s) to Add:  |      |              |      |          |                |
| Floor            | Room | Floor        | Room | Floor    | Room           |
|                  |      |              |      |          |                |
|                  |      |              |      |          |                |

Email completed form to Property Management at <a href="mailto:PropertyManagement@ttuhsc.edu">PropertyManagement@ttuhsc.edu</a>.

January 2024 Page 1|1